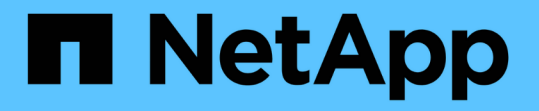

## ファイルおよびディレクトリに適用されている 監査ポリシーに関する情報を表示します ONTAP 9

NetApp April 24, 2024

This PDF was generated from https://docs.netapp.com/ja-jp/ontap/nas-audit/display-audit-policieswindows-security-tab-task.html on April 24, 2024. Always check docs.netapp.com for the latest.

# 目次

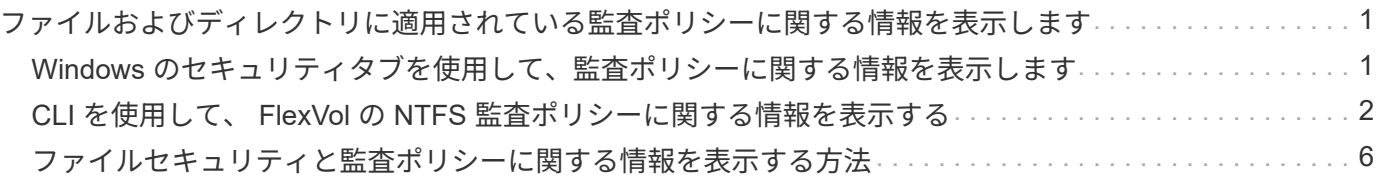

## <span id="page-2-0"></span>ファイルおよびディレクトリに適用されている監査 ポリシーに関する情報を表示します

## <span id="page-2-1"></span>**Windows** のセキュリティタブを使用して、監査ポリシーに関 する情報を表示します

Windows のプロパティウィンドウのセキュリティタブを使用して、ファイルおよびディ レクトリに適用されている監査ポリシーに関する情報を表示できます。これは Windows サーバ上に存在するデータの場合と同じ方法であり、ユーザは使い慣れたものと同じ GUI インターフェイスを使用できます。

このタスクについて

ファイルやディレクトリに適用されている監査ポリシーに関する情報を表示すると、指定したファイルやフォ ルダに適切なシステムアクセス制御リスト( SACL )が設定されていることを確認できます。

NTFS ファイルおよびフォルダに適用されている SACL に関する情報を表示するには、 Windows ホストで次 の手順を実行します。

#### 手順

1. Windows Explorer の \* ツール \* メニューから、 \* ネットワークドライブのマップ \* を選択します。

- 2. [\* ネットワークドライブの割り当て \* ] ダイアログボックスに入力します。
	- a. ドライブ文字を選択します。
	- b. [フォルダ]ボックスに、監査するデータが格納されている共有を含むStorage Virtual Machine (SVM) のIPアドレスまたはSMBサーバ名と、共有の名前を入力します。

SMBサーバ名が「smb server」で、共有の名前が「share1」の場合は、と入力します \\SMB\_SERVER\share1。

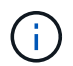

SMBサーバ名の代わりに、SMBサーバのデータインターフェイスのIPアドレスを指定 できます。

c. [ 完了 ] をクリックします。

選択したドライブがマウントされて使用可能な状態になり、共有内に格納されているファイルやフォルダ が Windows エクスプローラウィンドウに表示されます。

- 3. 監査情報を表示するファイルまたはディレクトリを選択します。
- 4. ファイルまたはディレクトリを右クリックし、 \* プロパティ \* を選択します。
- 5. [ \* セキュリティ \* ] タブを選択します。
- 6. 「 \* 詳細設定 \* 」をクリックします。
- 7. [ 監査 \*] タブを選択します。
- 8. [\* Continue (続行) ] をクリックします

[ 監査 ] ボックスが開きます。[ 監査エントリ \* ] ボックスには、 SACL が適用されているユーザーとグ ループの概要が表示されます。

- 9. [ \* 監査エントリ \* ] ボックスで、 SACL エントリを表示するユーザーまたはグループを選択します。
- 10. [編集 (Edit) ] をクリックします。

[< オブジェクト > の監査エントリ ] ボックスが開きます。

- 11. [ \* アクセス \* ( \* Access \* ) ] ボックスで、選択したオブジェクトに適用されている現在の SACL を表示 します。
- 12. [ \* キャンセル \* ] をクリックして、 [ \* 監査エントリ for < オブジェクト >\*] ボックスを閉じます。

13. [ \* キャンセル \* ] をクリックして、 [ \* 監査 \* ] ボックスを閉じます。

### <span id="page-3-0"></span>**CLI** を使用して、 **FlexVol** の **NTFS** 監査ポリシーに関する情報 を表示する

セキュリティ形式と有効なセキュリティ形式、適用されているアクセス権、システムア クセス制御リストに関する情報など、 FlexVol の NTFS 監査ポリシーに関する情報を表 示できます。この情報を使用して、セキュリティ設定の検証や、監査に関する問題のト ラブルシューティングを行うことができます。

このタスクについて

ファイルやディレクトリに適用されている監査ポリシーに関する情報を表示すると、指定したファイルやフォ ルダに適切なシステムアクセス制御リスト( SACL )が設定されていることを確認できます。

Storage Virtual Machine ( SVM )の名前、および監査情報を表示するファイルまたはフォルダのパスを指定 する必要があります。出力は要約形式または詳細なリストで表示できます。

- NTFS セキュリティ形式のボリュームおよび qtree では、 NTFS のシステムアクセス制御リスト( SACL )のみが監査ポリシーに使用されます。
- NTFS 対応のセキュリティが有効な mixed セキュリティ形式のボリューム内のファイルおよびフォルダに は、 NTFS 監査ポリシーを適用できます。

mixed セキュリティ形式のボリュームおよび qtree には、 UNIX ファイル権限、モードビットまたは NFSv4 ACL 、および NTFS ファイル権限を使用する一部のファイルおよびディレクトリを含めることが できます。

- mixed セキュリティ形式のボリュームの最上位では、 UNIX または NTFS 対応のセキュリティを有効にす ることができ、そこには NTFS SACL が格納されている場合も、格納されていない場合もあります。
- ストレージレベルのアクセス保護セキュリティは、ボリュームのルートまたは qtree の有効なセキュリテ ィ形式が UNIX であっても、 mixed セキュリティ形式のボリュームまたは qtree で設定できるため、 スト レージレベルのアクセス保護が設定されているボリュームまたは qtree パスの出力には、通常のファイル およびフォルダの NFSv4 SACL とストレージレベルのアクセス保護の NTFS SACL の両方が表示される 場合があります。
- コマンドで入力したパスが、 NTFS 対応のセキュリティを使用するデータへのパスである場合、そのファ イルまたはディレクトリパスにダイナミックアクセス制御が設定されていれば、ダイナミックアクセス制 御 ACE に関する情報も出力に表示されます。

• NTFS 対応のセキュリティが有効なファイルおよびフォルダに関するセキュリティ情報を表示する場合、 UNIX 関連の出力フィールドには表示専用の UNIX ファイル権限情報が格納されます。

ファイルアクセス権の決定時、 NTFS セキュリティ形式のファイルおよびフォルダでは、 NTFS ファイル アクセス権と Windows ユーザおよびグループのみが使用されます。

• ACL 出力は、 NTFS または NFSv4 セキュリティが適用されたファイルとフォルダについてのみ表示され ます。

このフィールドは、モードビットのアクセス権のみ( NFSv4 ACL はなし)が適用されている UNIX セキ ュリティ形式のファイルおよびフォルダでは空になります。

• ACL 出力の所有者とグループの出力フィールドは、 NTFS セキュリティ記述子の場合にのみ適用されま す。

ステップ

1. ファイルおよびディレクトリ監査ポリシー設定を必要な詳細レベルで表示します。

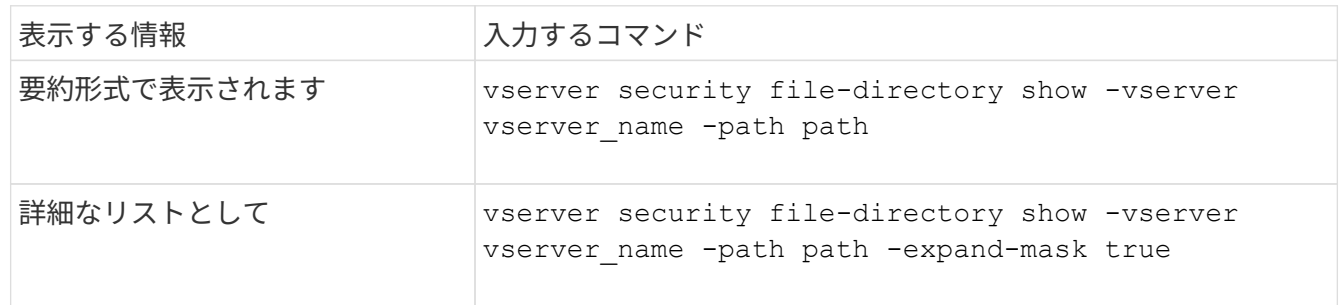

例

次の例は、パスの監査ポリシーの情報を表示します /corp (SVM vs1)。パスで NTFS 対応のセキュリティ が有効になっています。NTFS セキュリティ記述子には、 SUCCESS および SUCCESS/FAIL SACL エントリ の両方が含まれています。

cluster::> vserver security file-directory show -vserver vs1 -path /corp Vserver: vs1 File Path: /corp File Inode Number: 357 Security Style: ntfs Effective Style: ntfs DOS Attributes: 10 DOS Attributes in Text: ----D--- Expanded Dos Attributes: - Unix User Id: 0 Unix Group Id: 0 Unix Mode Bits: 777 Unix Mode Bits in Text: rwxrwxrwx ACLs: NTFS Security Descriptor Control:0x8014 Owner:DOMAIN\Administrator Group:BUILTIN\Administrators SACL - ACEs ALL-DOMAIN\Administrator-0x100081-OI|CI|SA|FA SUCCESSFUL-DOMAIN\user1-0x100116-OI|CI|SA DACL - ACEs ALLOW-BUILTIN\Administrators-0x1f01ff-OI|CI ALLOW-BUILTIN\Users-0x1f01ff-OI|CI ALLOW-CREATOR OWNER-0x1f01ff-OI|CI ALLOW-NT AUTHORITY\SYSTEM-0x1f01ff-OI|CI

次の例は、パスの監査ポリシーの情報を表示します /datavol1 (SVM vs1)。このパスには、標準ファイル およびフォルダの SACL とストレージレベルのアクセス保護の SACL の両方が格納されています。

cluster::> vserver security file-directory show -vserver vs1 -path /datavol1

```
  Vserver: vs1
                 File Path: /datavol1
          File Inode Number: 77
           Security Style: ntfs
          Effective Style: ntfs
           DOS Attributes: 10
 DOS Attributes in Text: ----D---
Expanded Dos Attributes: -
             Unix User Id: 0
            Unix Group Id: 0
           Unix Mode Bits: 777
 Unix Mode Bits in Text: rwxrwxrwx
                      ACLs: NTFS Security Descriptor
                             Control:0xaa14
                             Owner:BUILTIN\Administrators
                             Group:BUILTIN\Administrators
                             SACL - ACEs
                               AUDIT-EXAMPLE\marketing-0xf01ff-OI|CI|FA
                             DACL - ACEs
                               ALLOW-EXAMPLE\Domain Admins-0x1f01ff-OI|CI
                               ALLOW-EXAMPLE\marketing-0x1200a9-OI|CI
                             Storage-Level Access Guard security
                             SACL (Applies to Directories):
                               AUDIT-EXAMPLE\Domain Users-0x120089-FA
                               AUDIT-EXAMPLE\engineering-0x1f01ff-SA
                             DACL (Applies to Directories):
                               ALLOW-EXAMPLE\Domain Users-0x120089
                               ALLOW-EXAMPLE\engineering-0x1f01ff
                               ALLOW-NT AUTHORITY\SYSTEM-0x1f01ff
                             SACL (Applies to Files):
                               AUDIT-EXAMPLE\Domain Users-0x120089-FA
                               AUDIT-EXAMPLE\engineering-0x1f01ff-SA
                             DACL (Applies to Files):
                               ALLOW-EXAMPLE\Domain Users-0x120089
                              ALLOW-EXAMPLE\engineering-0x1f01ff
                               ALLOW-NT AUTHORITY\SYSTEM-0x1f01ff
```
## <span id="page-7-0"></span>ファイルセキュリティと監査ポリシーに関する情報を表示する 方法

ワイルドカード文字( \* )を使用すると、特定のパスまたはルートボリュームの下にあ るすべてのファイルおよびディレクトリのファイルセキュリティと監査ポリシーに関す る情報を表示できます。

ワイルドカード文字(\*)は、すべてのファイルおよびディレクトリの情報を表示する特定のディレクトリパ スの最後のサブコンポーネントとして使用できます。

という名前の特定のファイルまたはディレクトリの情報を表示する場合は、パス全体を二重引用符( "" )で 囲む必要があります。

例

次のコマンドにワイルドカード文字を指定すると、パスの下にあるすべてのファイルとディレクトリに関する 情報が表示されます /1/ SVM vs1:

cluster::> vserver security file-directory show -vserver vs1 –path /1/\* Vserver: vs1 File Path: /1/1 Security Style: mixed Effective Style: ntfs DOS Attributes: 10 DOS Attributes in Text: ----D--- Expanded Dos Attributes: - Unix User Id: 0 Unix Group Id: 0 Unix Mode Bits: 777 Unix Mode Bits in Text: rwxrwxrwx ACLs: NTFS Security Descriptor Control:0x8514 Owner:BUILTIN\Administrators Group:BUILTIN\Administrators DACL - ACEs ALLOW-Everyone-0x1f01ff-OI|CI (Inherited) Vserver: vs1 File Path: /1/1/abc Security Style: mixed Effective Style: ntfs DOS Attributes: 10 DOS Attributes in Text: ----D--- Expanded Dos Attributes: - Unix User Id: 0 Unix Group Id: 0 Unix Mode Bits: 777 Unix Mode Bits in Text: rwxrwxrwx ACLs: NTFS Security Descriptor Control:0x8404 Owner:BUILTIN\Administrators Group:BUILTIN\Administrators DACL - ACEs ALLOW-Everyone-0x1f01ff-OI|CI (Inherited)

次のコマンドは、パスの下に「\*」という名前のファイルの情報を表示します /vol1/a SVM vs1の。パスは 二重引用符("")で囲まれます。

cluster::> vserver security file-directory show -vserver vs1 -path  $"$ /vol $1/a$ /\*"

```
  Vserver: vs1
                  File Path: "/vol1/a/*"
            Security Style: mixed
           Effective Style: unix
            DOS Attributes: 10
    DOS Attributes in Text: ----D---
Expanded Dos Attributes: -
              Unix User Id: 1002
             Unix Group Id: 65533
            Unix Mode Bits: 755
    Unix Mode Bits in Text: rwxr-xr-x
                       ACLs: NFSV4 Security Descriptor
                              Control:0x8014
                              SACL - ACEs
                                AUDIT-EVERYONE@-0x1f01bf-FI|DI|SA|FA
                              DACL - ACEs
                                ALLOW-EVERYONE@-0x1f00a9-FI|DI
                                ALLOW-OWNER@-0x1f01ff-FI|DI
                                ALLOW-GROUP@-0x1200a9-IG
```
Copyright © 2024 NetApp, Inc. All Rights Reserved. Printed in the U.S.このドキュメントは著作権によって保 護されています。著作権所有者の書面による事前承諾がある場合を除き、画像媒体、電子媒体、および写真複 写、記録媒体、テープ媒体、電子検索システムへの組み込みを含む機械媒体など、いかなる形式および方法に よる複製も禁止します。

ネットアップの著作物から派生したソフトウェアは、次に示す使用許諾条項および免責条項の対象となりま す。

このソフトウェアは、ネットアップによって「現状のまま」提供されています。ネットアップは明示的な保 証、または商品性および特定目的に対する適合性の暗示的保証を含み、かつこれに限定されないいかなる暗示 的な保証も行いません。ネットアップは、代替品または代替サービスの調達、使用不能、データ損失、利益損 失、業務中断を含み、かつこれに限定されない、このソフトウェアの使用により生じたすべての直接的損害、 間接的損害、偶発的損害、特別損害、懲罰的損害、必然的損害の発生に対して、損失の発生の可能性が通知さ れていたとしても、その発生理由、根拠とする責任論、契約の有無、厳格責任、不法行為(過失またはそうで ない場合を含む)にかかわらず、一切の責任を負いません。

ネットアップは、ここに記載されているすべての製品に対する変更を随時、予告なく行う権利を保有します。 ネットアップによる明示的な書面による合意がある場合を除き、ここに記載されている製品の使用により生じ る責任および義務に対して、ネットアップは責任を負いません。この製品の使用または購入は、ネットアップ の特許権、商標権、または他の知的所有権に基づくライセンスの供与とはみなされません。

このマニュアルに記載されている製品は、1つ以上の米国特許、その他の国の特許、および出願中の特許によ って保護されている場合があります。

権利の制限について:政府による使用、複製、開示は、DFARS 252.227-7013(2014年2月)およびFAR 5252.227-19(2007年12月)のRights in Technical Data -Noncommercial Items(技術データ - 非商用品目に関 する諸権利)条項の(b)(3)項、に規定された制限が適用されます。

本書に含まれるデータは商用製品および / または商用サービス(FAR 2.101の定義に基づく)に関係し、デー タの所有権はNetApp, Inc.にあります。本契約に基づき提供されるすべてのネットアップの技術データおよび コンピュータ ソフトウェアは、商用目的であり、私費のみで開発されたものです。米国政府は本データに対 し、非独占的かつ移転およびサブライセンス不可で、全世界を対象とする取り消し不能の制限付き使用権を有 し、本データの提供の根拠となった米国政府契約に関連し、当該契約の裏付けとする場合にのみ本データを使 用できます。前述の場合を除き、NetApp, Inc.の書面による許可を事前に得ることなく、本データを使用、開 示、転載、改変するほか、上演または展示することはできません。国防総省にかかる米国政府のデータ使用権 については、DFARS 252.227-7015(b)項(2014年2月)で定められた権利のみが認められます。

#### 商標に関する情報

NetApp、NetAppのロゴ、<http://www.netapp.com/TM>に記載されているマークは、NetApp, Inc.の商標です。そ の他の会社名と製品名は、それを所有する各社の商標である場合があります。